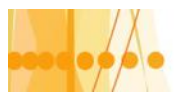

Plan de Mejora Continua de la Calidad para la Educación Técnico Profesional

# Introducción al Diseño de Sistemas de Información

# Unidad Nº V: Diseño de Entradas

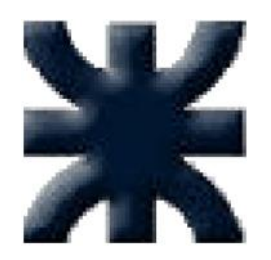

**Facultad Regional Santa Fe Universidad Tecnológica Nacional**

 $)$ Introducción al Diseño de Sistemas de Información :: Docente // AUS Juan Carlos Ramos/ Ing. Marcela Vera

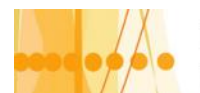

## **Diseño de Sistemas de Entradas**

#### **Objetivos del diseño de entradas**

La calidad de la salida del sistema está determinada por la calidad de su acceso o entrada. Durante el diseño de los formularios de entrada y las pantallas es vital tener en mente esta relación decisiva.

Al insistir en el buen diseño de la entrada, el ingeniero de sistemas queda advertido que entradas pobres ponen en entredicho la calidad del sistema completo.

Un buen diseño de los formatos y las pantallas de entrada debe satisfacer los objetivos de:

- *eficacia*,
- *precisión*,
- *facilidad de uso*,
- *consistencia*,
- *sencillez,* y
- *atracción*.

Tales objetivos se pueden alcanzar cuando:

- $\checkmark$  uno se sujeta a los principios básicos del diseño,
- $\checkmark$  cuando se tiene el conocimiento de lo que se requiere como entradas para el sistema, y
- $\checkmark$  cuando se llega a una comprensión de la manera en que el usuario responderá a los diferentes elementos de los formularios y las pantallas.

La *eficacia* significa que los formularios y las pantallas de entrada satisfagan propósitos específicos del sistema de información de la administración, mientras que la *precisión* se refiere a un diseño tal que asegure una realización satisfactoria. La *facilidad de uso* implica que tanto los formularios como las pantallas serán explícitas y no requerirán de tiempo adicional para descifrarse. La *consistencia*, en este caso, significa que los formularios y las pantallas ordenen los datos de manera similar de una aplicación a otra, mientras que la *sencillez* se refiere a mantener en un mínimo los elementos indispensables que centren la atención del usuario.

Atracción implica que el usuario disfrutará del uso o tránsito a través de los formularios y las pantallas cuyos diseños les sean más atractivos.

#### **Diseño de Pantallas**

El usuario debe sentirse cómodo con la metodología de captura de datos. Esto debe permanecer en la mente del ingeniero, cuando diseñe las pantallas presentadas en las terminales de video - monitores.

Vamos a presentar los lineamientos para el 'diseño efectivo de pantallas'. Estos se presentan con el fin de apoyar las metas globales del diseño, con referencia a la eficacia, precisión, facilidad de uso, consistencia, sencillez y atracción.

#### **Cuatro lineamientos para el diseño de pantallas**

A continuación se presentan cuatro lineamientos para el diseño de pantallas, que si bien son importantes, no son exhaustivos.

- 1. Mantenga la pantalla sencilla.
- 2. Mantenga una presentación consistente.
- 3. Facilite los movimientos del usuario entre pantallas.
- 4. Cree pantallas atractivas.

#### **Debe mantenerse la sencillez de la pantalla**

El primer lineamiento para un buen diseño de pantallas es *mantener la sencillez de la pantalla*. La pantalla del monitor debe mostrar sólo lo que es necesario para la acción particular que se lleva a cabo.

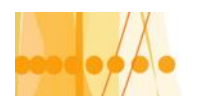

## **Las tres secciones de la pantalla**

La parte superior de la pantalla contiene la *sección del encabezado*, parte de la cual se encuentra programada para indicar al usuario en dónde se encuentra dentro de la aplicación o paquete. El resto del encabezado puede incluir otros elementos, tales como el nombre del archivo que el usuario ha creado.

La parte central de la pantalla es donde se coloca la *sección de los datos* e información propiamente dichos. La gente de la cultura occidental recorre con la vista una página de izquierda a derecha y de arriba hacia abajo. Los rótulos e instrucciones deben apegarse a tal idea y auxiliar al usuario para que éste registre los datos en el sitio correcto.

También debe proporcionarse al usuario la *definición de los campos* indicando la dimensión previsible del dato para cada campo de la pantalla. Esto puede lograrse a través de diferentes características de diseño: video inverso que resalte la longitud precisa de cada campo; recuadros que indiquen cuáles datos cabrían, llaves, paréntesis o diagonales que indiquen el comienzo y el final de los campos; o bien, instrucciones al usuario para que este capture sus datos de manera directa sobre un área con símbolos distintivos (tales como \_ (subrayado), que reemplazarían de manera automática los datos).

La tercera sección de la pantalla se denomina *sección de "Comentarios e Instrucciones"*. Esta sección puede contener un conjunto de ayudas que recuerde al usuario las funciones básicas del sistema, tales como el cambio de pantalla, o funciones tales como la grabación de archivos o la conclusión de la sesión de captura. La inclusión de tales funciones básicas permite que los usuarios sin experiencia se sientan más seguros de su habilidad para operar la computadora sin llegar a ocasionar errores fatales. Dentro de las instrucciones que esta tercera sección puede contener, está un listado o código de selección que sirve al usuario para que el sistema capture los datos de manera aceptable. Nuevamente se debe recordar que estas secciones no deben aparecer forzosamente en ese orden, puesto que mecanismos como los popups u otro mecanismo de windowing (diferentes ventanas simultáneas) pueden reemplazarlas.

### **Uso de ventanas**

Otra manera de mantener la sencillez de la pantalla es emplear unas cuantas instrucciones básicas que al ser llamadas sobrepongan ventanas, que cubran parcial o totalmente la pantalla activa con nueva información. De esta manera, el usuario comienza la interacción con el sistema, con una pantalla sencilla y de buen diseño, y controlando la complejidad del sistema a través del uso de ventanas múltiples.

Las ventanas prácticamente cuentan con aplicaciones sin límite. Por ejemplo, permiten que el usuario detenga la captura de datos y verifique otro archivo; obtenga detalles acerca de como debería proceder para capturar los datos; calcule un valor en la pantalla y luego regrese a la captura de datos para teclear la suma; active una alarma que le recuerde una cita, junto con otras numerosas posibilidades.

Ya que es posible contar con múltiples ventanas, cualquiera o todas las posibilidades anteriores podrían aparecer en la pantalla, con diversos tamaños y de manera simultánea. Al usar otro orden o al presionar otra tecla ya antes definida, el operador limpia las ventanas informativas y regresa a la pantalla original.

Por otra parte, una de las principales desventajas del uso de las ventanas, es que se permite que el usuario *complique* más de lo necesario una pantalla sencilla. Al incluir demasiadas opciones para ventanas, el diseñador esta invitando a usar más de una pantalla y una presencia caótica puede redundar en una posible confusión o frustración del usuario ante tantas alternativas. El uso de las ventanas debe, plantearse con cierto criterio, para apoyar en realidad las necesidades del usuario, no para obstaculizarlas.

#### **Conservar consistencia en las pantallas**

El segundo lineamiento para un buen diseño de pantalla es el *mantenimiento de una imagen consistente*.

- $\checkmark$  Si el trabajo de los usuarios se basa en formularios en papel, las pantallas deben apegarse a lo que se muestra en el papel.
- $\checkmark$  La consistencia de la pantalla también se mantiene, si la información se localiza en la misma área cada vez que se accede una nueva pantalla.

Toda pantalla se compone de *tres secciones*.

La *consistencia*

es una propiedad clave.

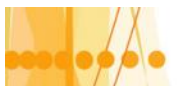

- $\checkmark$  La información que tenga alguna relación lógica entre si, debe presentarse en forma agrupada: el nombre y domicilio van juntos, mas no el nombre y el código postal.
- Igualmente las teclas deben tener la misma función en las distintas pantallas.

#### **Facilidad de movimiento**

El tercer lineamiento para un buen diseño de pantalla es la de *desplazarse con facilidad* entre una pantalla y otra. Un método comúnmente utilizado, es hacer sentir al usuario que se mueve físicamente hacia una nueva pantalla. Para crear la ilusión del movimiento físico entre las pantallas, se dispone de tres mecanismos posibles, los cuales se exponen a continuación.

## **Desplazamiento**

Se crea uno de los métodos de movimiento al asignarle a las flechas del teclado el desplazamiento a una nueva pantalla posterior o anterior de la pantalla ya completa: flecha a la izquierda ( $\leftarrow$ ) regresar; flecha a la derecha ( $\rightarrow$ ) avanzar.

Esta acción de programación obliga a que algún dato permanezca fijo, mientras que el resto de la pantalla original se desplaza hacia la izquierda y simula desaparecer. El resultado es una nueva pantalla que combina el dato en cuestión con otros que le corresponden. Para regresar a la pantalla original el usuario utiliza la tecla de la flecha derecha para desplazarse a la "derecha".

Otro método para simular el movimiento físico de una pantalla a otra pantalla es por medio del empleo de las teclas asignadas como tales en el teclado de la computadora. Los teclados de las computadoras personales cuentan con teclas rotuladas "Pg Up" para la página superior y "Pg Dn" para la página inferior que en efecto, presentan al usuario una nueva página (en la pantalla). Esta es una manera extremadamente sencilla para que los usuarios inexpertos se desplacen entre las pantallas, aunque implica el uso de espacio adicional en el teclado y lo obliga a desplazar las manos fuera del teclado alfabético.

En Windows el método de desplazamiento entre ventanas es la combinación de teclas "ALT-TAB".

En interfaces de aplicaciones para "internet" el desplazamiento es a través de 'hiperlinks', y los navegadores disponen de dos botones especiales que permiten la navegación en las distintas páginas visitadas.

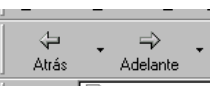

## **Solicitud de mayor detalle**

Otra de las técnicas básicas de movimiento entre pantallas, que permite que los usuarios se desplacen con rapidez a otras pantallas, es mediante la colocación del cursor junto a un comando específico. Por ejemplo supongamos una pantalla dedicada al registro de los empleados. Con el fin de que el gerente de recursos humanos se entere de cuando se efectuó por última ocasión una evaluación del desempeño del empleado Juan Pérez, sólo tiene que colocar el cursor sobre el nombre del empleado que haya elegido y presionar la tecla correspondiente a un comando preestablecido.

Este comando lo llevará a una nueva pantalla, la cual corresponde al registro detallado del empleado elegido. El gerente observara que la última evaluación de Pérez fue en 1986. Cuando el gerente desee regresar a la rutina de la presentación inicial, sólo tiene que presionar la tecla de función asignada, tal y como se le indica en la parte inferior de la pantalla (por ejemplo). En consecuencia, regresará a la pantalla original que presenta los registros generales de los empleados.

En interfaces modo gráfico esto se implementa a través de 'botones' de acceso a mayor detalle aprovechando las posibilidades del uso de múltiples ventanas.

## **Diálogo en pantalla**

El uso de diálogos entre el usuario y la computadora facilita cierta clase de movimientos entre las pantallas. La mecánica del diálogo es muy útil y de uso frecuente en la aplicaciones.

Un método interesante para crear la sensación de movimiento físico de pantalla a pantalla es mediante la manipulación directa (del tipo 'drag and drop' en interfaces gráficas). Un ejemplo

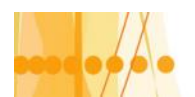

de esto es el diseño de un cursor que simule una mano humana. Esta mano sobre la pantalla se utilizaría para jalar una nueva pantalla o retirar la anterior, de manera análoga al desplazamiento de una hoja de papel hacia adelante o hacia atrás sobre un escritorio.

#### **Diseño de una pantalla atractiva**

El cuarto lineamiento para el buen diseño de pantallas es el desarrollo de una **pantalla atractiva** para el usuario. Si el usuario se siente atraído por la pantalla, es muy probable que sea más productivo, requiera de menos supervisión y cometa menos errores.

Las pantallas deben *atraer* al usuario y *mantener* su atención. Esto se logra con el uso de espacios abiertos que rodeen los campos de captura de datos, de tal forma que la pantalla no se vea sobrecargada. Nunca se debe saturar una pantalla. Siempre será mejor utilizar pantallas múltiples, que amontonar todo en una sola. Al crear pantallas que de primera instancia son fáciles de recordar, atraerá tanto a los usuarios inexpertos como a los expertos.

Si la pantalla requiere ser compleja, tome muy en cuenta la presentación, separe la información por categorías, por medio de líneas formadas por puntos, diagonales, comas, signos de admiración o cuadros.

El grosor de las líneas de separación entre subcategorías también puede variar para aumentar la distinción. Esto permite que el usuario se entere con rapidez del propósito de la pantalla y cuales datos son los que se requieren.

## **El video inverso y los cursores que destellan**

Se cuenta con otras técnicas que también pueden mejorar lo atractivo de las pantallas, pero surten efecto solo cuando se utilizan ocasionalmente. Estas incluyen el video inverso, los cursores o campos titilantes y el uso de diferentes tipos o tamaños de letras.

Cuando considere la utilización de este tipo de técnicas *la sencillez es el punto clave*. Diseñe primero una pantalla básica que incluya la información básica; luego si se requiere de una mayor diferenciación, lo básico puede adornarse. Por fortuna, las mejoras adicionales no son tan costosas en el diseño de pantallas.

El *video inverso* intercambia el color primario de los caracteres con el color del fondo. Por ejemplo, los caracteres que por lo regular aparecen en blanco sobre un fondo negro, aparecerían en negro sobre fondo blanco si se programaran en video inverso. Esta es una excelente forma de resaltar un campo importante, pero tiene el riesgo de que los usuarios se sientan molestos por la brillantez del inverso, y aún mas, ignoren los otros campos.

Los cursores que *destellan* en el video sirven para alertar al usuario sin experiencia de su localización. El destello también puede utilizarse como monitor de errores al llamar la atención sobre un campo que se ha olvidado. Algunos usuarios consideran molestos los cursores que destellan, imaginan siempre que la computadora se encuentra esperando impacientemente los datos siguientes.

## **El uso de diferentes tipos de letras**

El estado del arte de los sistemas de cómputo y de software permite contar ahora con *diferentes tipos y tamaños de letras*. Los tipos confieren cierto atractivo a la pantalla. Los estilos diferentes resaltan la diferenciación entre las categorías. Por ejemplo, puede utilizarse un estilo grueso de tamaño de letra para denotar categorías principales y dar un toque modelo a las pantallas. Los tipos más grandes servirían de rótulos para campos de entrada de datos; los tipos más delgados pueden utilizarse para designar subcategorías dentro de la misma pantalla y darle un toque más conservador.

Cuando considere el uso de diferentes tipos y estilos de letras, pregúntese si para el usuario en realidad mejora la calidad de la imagen y la comprensión de la pantalla. Si estas pantallas llaman más la atención hacia el arte del diseño de pantallas o llegarán a distraer al usuario, no las emplee.

## **El uso de imágenes en el diseño de pantallas**

Las imágenes (íconos) son representaciones pictóricas en la pantalla, las cuales simbolizan ciertas acciones de cómputo que los usuarios pueden seleccionar mediante un ratón, el teclado, un lápiz óptico o un joystick. Las imágenes hacen funciones similares a las palabras y pueden remplazarlas en menús numerosos, ya que su significado se comprende con mayor rapidez que el de las palabras.

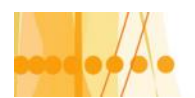

## Plan de Mejora Continua de la Calidad

para la Educación Técnico Profesional

Existen ciertos lineamientos para el diseño efectivo de imágenes. Las imágenes deben ser fácilmente reconocibles, de tal forma que el usuario no requiera dominar un nuevo vocabulario. Existen numerosas imágenes conocidas por la mayoría de los usuarios. Utilice imágenes típicas que los usuarios puedan interpretar fácilmente. Un usuario puede señalar un archivo, "sacar" una imagen de un folder, "copiar" una hoja de papel y "tirar" la imagen al cesto de basura. Tanto los diseñadores como los usuarios, ahorran tiempo al utilizar imágenes estándar. Las imágenes para una aplicación particular deben limitarse a no más de *veinte* imágenes reconocibles, de esta forma el vocabulario de imágenes no se saturará y puede desarrollarse un buen esquema de codificación.

Utilice de manera consistente las imágenes que a todo lo largo de la aplicación deban aparecer juntas. Esto asegura continuidad y comprensión. El uso de imágenes estandarizadas puede ir aún más lejos. Ciertas casas de software han desarrollado sus propios sistemas corporativos de imágenes, de tal forma que cuando se adquieren diferentes paquetes de aplicación, el usuario ya se encuentra familiarizado con tales imágenes (Caso iconos utilizados en Microsoft Office).

En general, las imágenes son útiles si conllevan un significado. La principal ventaja de su aplicación ha sido atraer y estimular a los usuarios inexpertos sobre el potencial de las computadoras. Los usuarios experimentados podrían fastidiarse con la pseudosimplicidad y delicadeza de los símbolos, o llegar a impacientarse por la manera en que los símbolos tienden a enmascarar lo que la computadora en realidad realiza. Sin embargo, es concebible que los usuarios experimentados prefieran un lenguaje de comandos, más que habituarse a uno de imágenes poco atractivo.

### **El uso del color en el diseño de la pantalla**

El uso del color es una manera atractiva y comprobada para facilitar el acceso a la computadora. El uso apropiado del color en los monitores permite lograr contraste de caracteres y del fondo; destaca los errores; codifica de manera especial una entrada y llama la atención sobre muchos otros atributos especiales.

Para los caracteres y su fondo deben utilizarse *colores de alto contraste*. Esto permite que el usuario tenga percepción con rapidez y sin contratiempos. También el color del fondo afecta la percepción del color de los caracteres. Por ejemplo, el verde oscuro pudiera parecer un color diferente, si se encuentra sobre un fondo blanco o si se encuentra sobre otro de color amarillo. Específicamente, las cinco combinaciones más legibles de caracteres sobre fondos son (empezando con la combinación más legible):

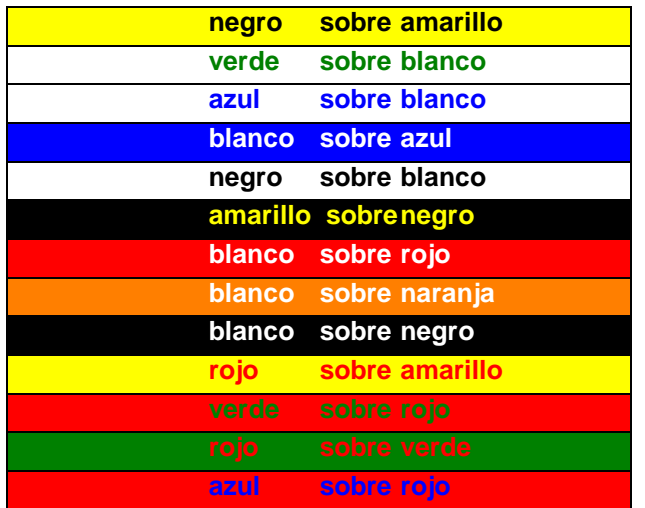

Con base en estas posibles combinaciones, los colores brillantes deben utilizarse para los caracteres base y el fondo debe ser de un color menos brillante. Los colores de alto contraste deben asignarse primero a aquellos campos que deben distinguirse y luego deberán asignarse los otros colores.

Utilice el color para resaltar sobre la pantalla los campos más importantes. Los campos importantes pueden llevar un color diferente del resto. De manera alternativa, campos y datos

6

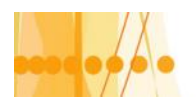

para la Educación Técnico Profesional

importantes pueden programarse en colores más brillantes que aquellos que lo son menos. Los campos que se utilizan con mayor frecuencia deben llevar un color diferente a otros campos.

Los colores parecidos pueden significar situaciones semejantes, de tal forma que tal extremo rojo del espectro (rojo, rosa, fucsia) podría indicar situaciones de *error* o de *peligro*.

El color puede apoyar la codificación especial de las entradas. Debe utilizarse adicionalmente a la pantalla con buen diseño. La codificación en color es de gran auxilio para las tareas de búsqueda y de conteo. Los bloques alfanuméricos, grupos o columnas se distinguen de manera útil mediante el uso del color.

Como ocurre con todo lo que se mejora, los diseñadores de pantallas deben cuestionarse acerca del valor agregado del uso del color. El uso del color puede ser innecesario; un artificio útil es no utilizar más de cuatro colores para los nuevos usuarios y sólo hasta siete colores para los experimentados. Los colores irrelevantes distraen a los usuarios y reducen su desempeño. Sin embargo, existen numerosas casos en donde se ha demostrado que el color facilita el uso de casos específicos. El color debe considerarse como una manera importante de contrastar; resaltar datos y campos de importancia; apuntar errores y permitir codificaciones especiales para las entradas.